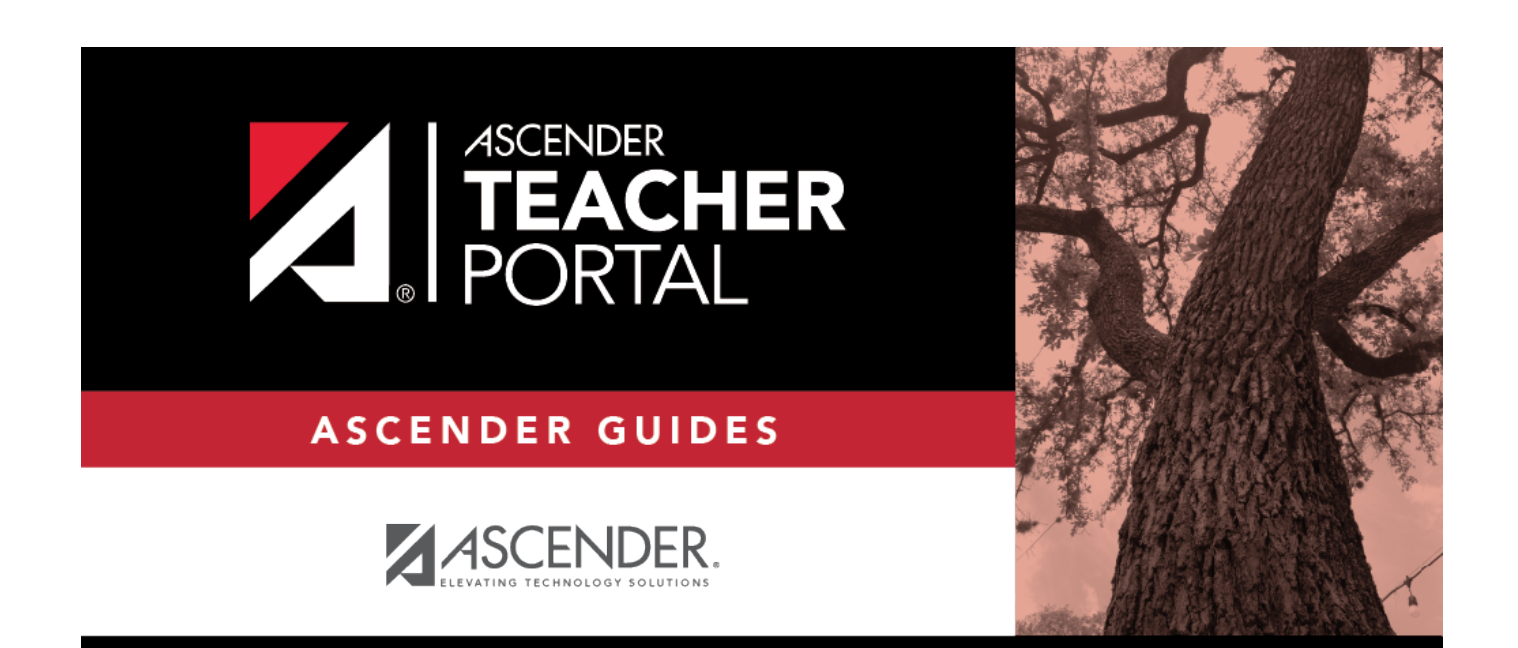

# <span id="page-0-0"></span>**Admin - Discipline Referrals**

i

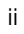

### **Table of Contents**

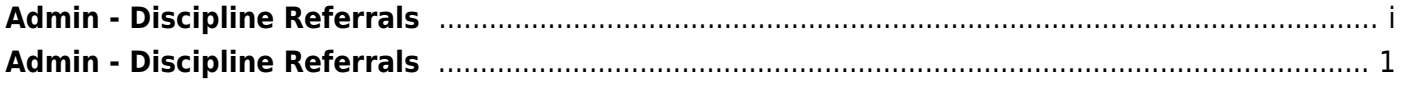

## <span id="page-4-0"></span>**Admin - Discipline Referrals**

#### *TeacherPortal Admin > Admin - Discipline Referrals*

This page is only available to users who log on to TeacherPortal with a district- or campus-level security administrator user ID.

The page allows administrative users to view a student's discipline records.

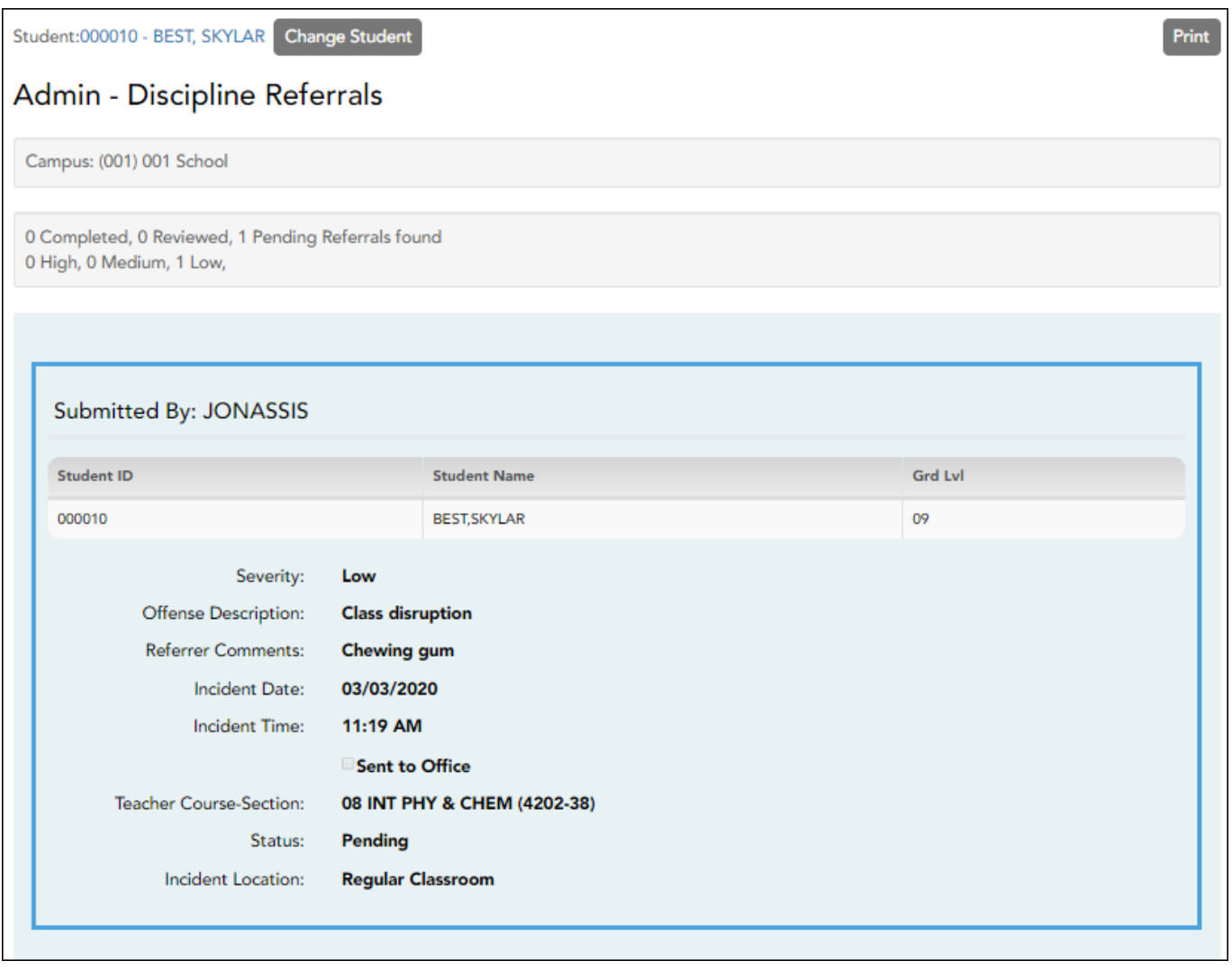

### **View data:**

❏ From the [Admin - Search for Discipline Referrals](https://help.ascendertx.com/teacherportal/doku.php/admin/disciplinereferralssearch) page, locate the student for whom you want to view discipline referrals, and then click **View Details**.

The Admin - Discipline Referrals page opens allowing you to view the student's discipline data. At the top of the list, the campus is displayed, followed by a summary of referrals found by status and by severity.

❏ For each record, the following information is displayed as entered in TeacherPortal on [Discipline >](https://help.ascendertx.com/teacherportal/doku.php/discipline/disciplinereferrals) [Discipline Referrals](https://help.ascendertx.com/teacherportal/doku.php/discipline/disciplinereferrals):

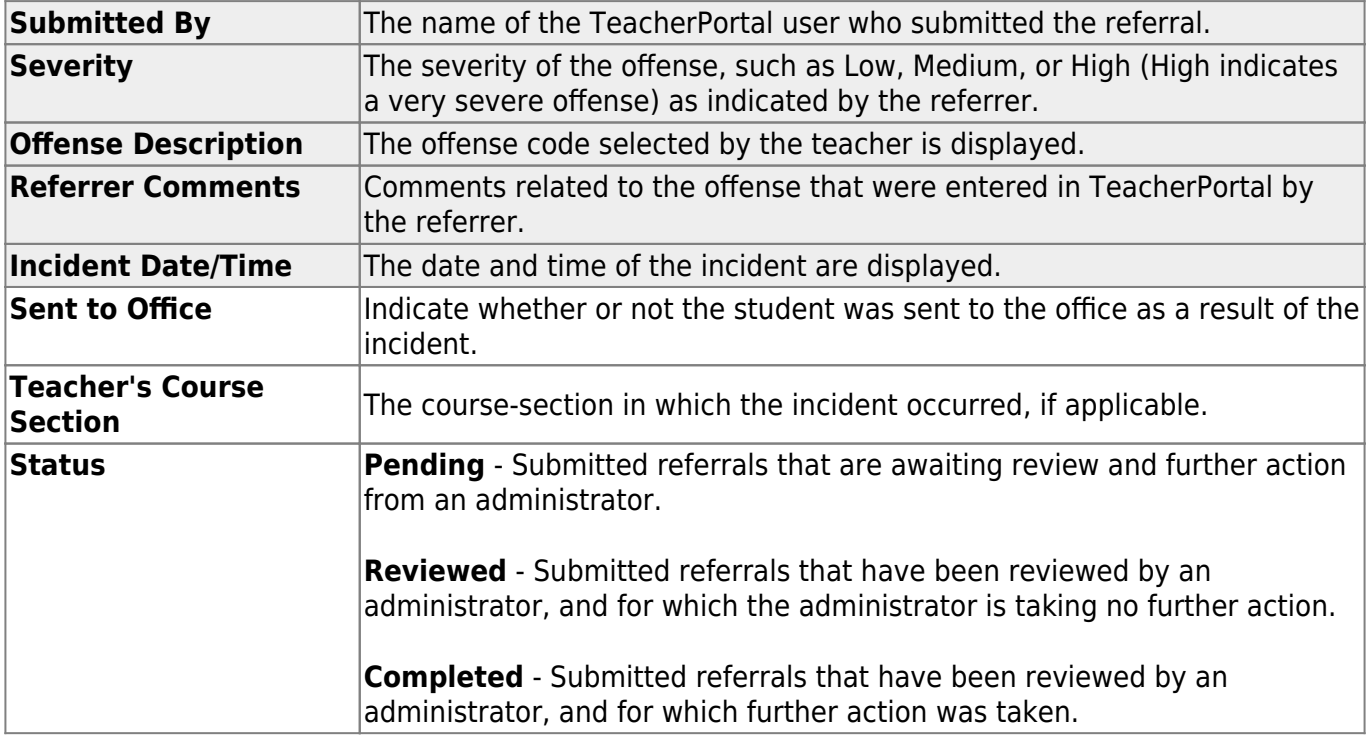

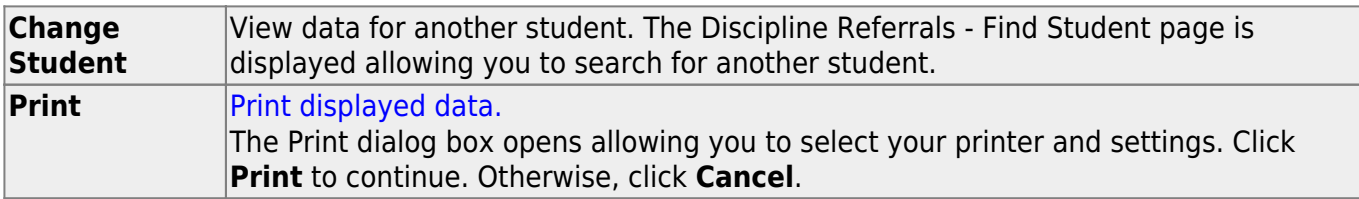